# Open Science Framework

A practical guide

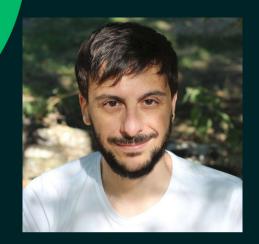

Antonio Schettino, Ph.D. Coordinator OSC Rotterdam Erasmus Research Services

schettino@eur.nl

frafus,

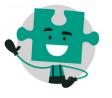

#### **OUTLINE**

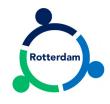

- Who am I?
  - Scientific background
  - Expertise in OS practices
  - My job at Erasmus Research Services (ERS)
- Introduction to COS and OSF
  - What is the Center for Open Science (COS)
  - What is the Open Science Framework (OSF)?
  - Why is the OSF useful?
- OSF: Hands-on session
  - Browse a personal account
  - Create a project

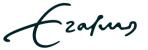

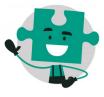

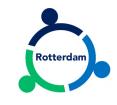

## WHO AM I?

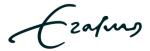

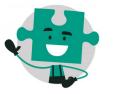

#### SCIENTIFIC BACKGROUND

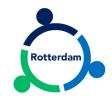

- Cognitive and affective electrophysiologist
- Emotion attention vision prediction
- EEG
  - ERP SSVEP
  - Topographical Analysis
  - Source Localization
- Statistics
  - Mass univariate analysis
  - Bayesian (multilevel) modeling

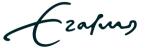

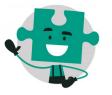

#### **EXPERTISE IN OPEN SCIENCE**

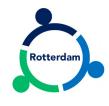

- Public sharing of EEG and behavioral data & analysis scripts
- Preprints on PsyArxiv
- Publications in *OA journals*
- Adopter of open source software (for research and personal use)
- Talks and workshops on open and reproducible science
- Co-recipient of OSF Preregistration Challenge prize

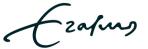

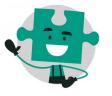

#### **MY JOB**

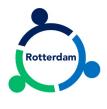

#### part of **ERASMUS RESEARCH SERVICES**

- facilitate communication between researchers interested in OS
- organize events and workshops on OS
- advertise OS activities on social media
- support individual researchers and teams with day-to-day activities

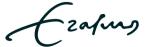

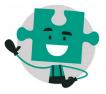

## OSC ROTTERDAM TWITTER

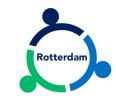

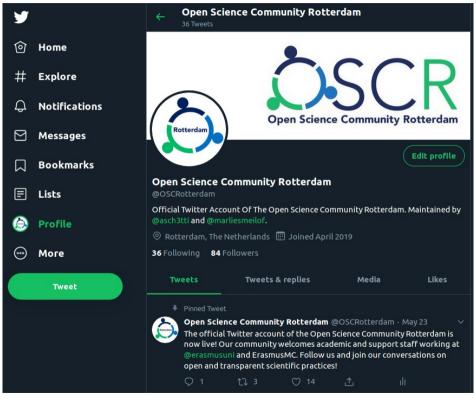

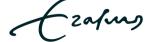

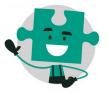

# OSC ROTTERDAM RIOT.IM

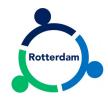

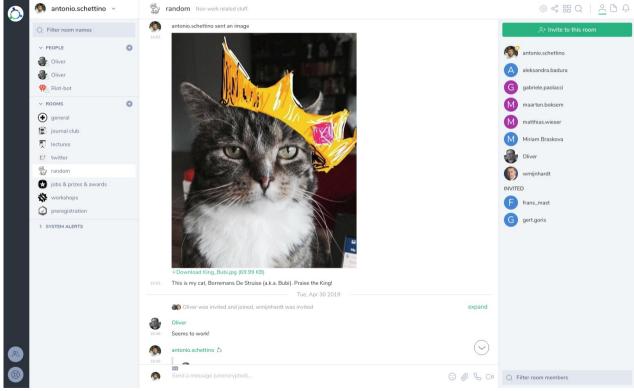

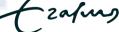

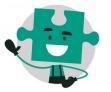

# OSC ROTTERDAM OPENSCIENCE-ROTTERDAM.COM

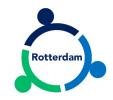

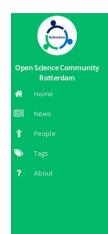

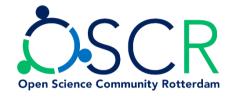

#### Who are we?

Open Science Community Rotterdam (OSCR) comprises of academics and support staff working at Erasmus University Rotterdam (EUR) and Erasmus Medical Center (ErasmusMC). Our common goal is to promote and adopt open and transparent scientific practices at every stage of the research cycle, from the initial idea to the final product. For further details, please check out our Code of Conduct.

OSCR is part of a growing national network of communities including Amsterdam, Eindhoven, Groningen, Leiden, Nijmegen, Tilburg, and Utrecht.

#### About this website

Check out News to find recent posts on different topics and announcements. Click on People or browse through the Tags to discover the members of the community and their expertise.

#### **Contact**

The coordinator of the OSCR is Antonio Schettino. For inquiries, please contact us via email at info@openscience-rotterdam.com.

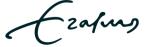

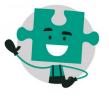

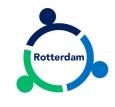

# INTRODUCTION TO COS AND OSF

L'afus

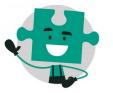

#### DISCLAIMER

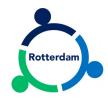

- This overview is largely inspired by COS webinars and workshops
- Perspective of experienced end-user, not developer
  - official guides on how to use the OSF
  - tech support: support@osf.io
  - other questions/comments: contact@osf.io

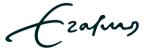

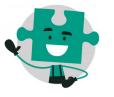

#### **CENTER FOR OPEN SCIENCE**

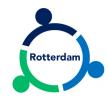

#### **Mission**

increase openness, integrity, and reproducibility of research

#### **Activities**

- Metascience Acquiring evidence to encourage change
- Infrastructure Building technology to enable change
- *Training* Disseminating knowledge to enact change
- *Incentives* Providing reasons to embrace change
- Community Fostering connection and inclusion to propagate change

source:

https://osf.io/x2w9h/

Ezafus,

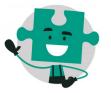

#### **OPEN SCIENCE FRAMEWORK**

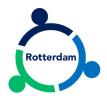

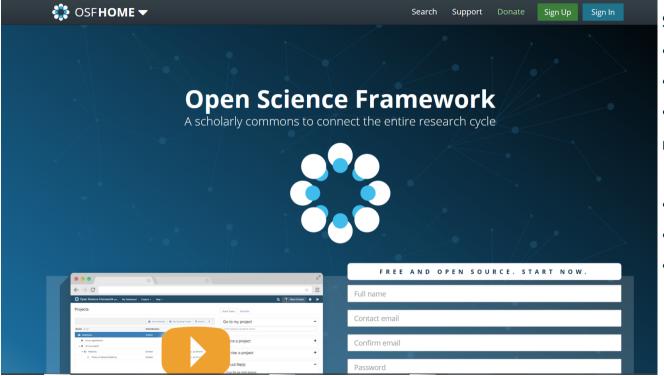

System to help researchers

- manage
- document
- (optionally) share
   research output & workflow
- free
- open source
- all disciplines

https://osf.io/

Erofus,

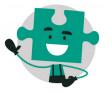

#### THE RESEARCH LIFECYCLE

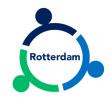

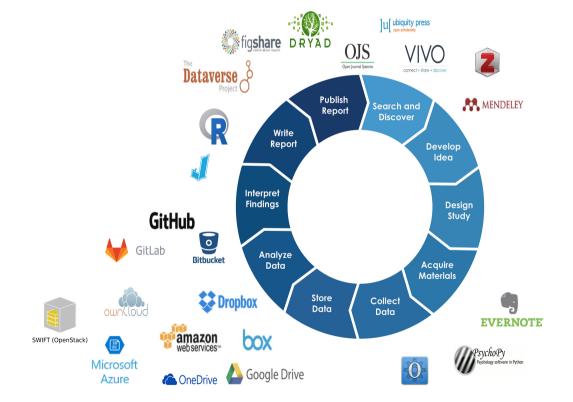

source: https://osf.io/gx6vs/

(zafus

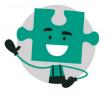

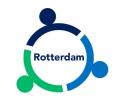

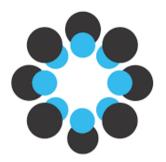

## **HANDS-ON SESSION**

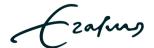

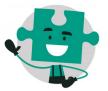

#### **LOG IN**

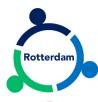

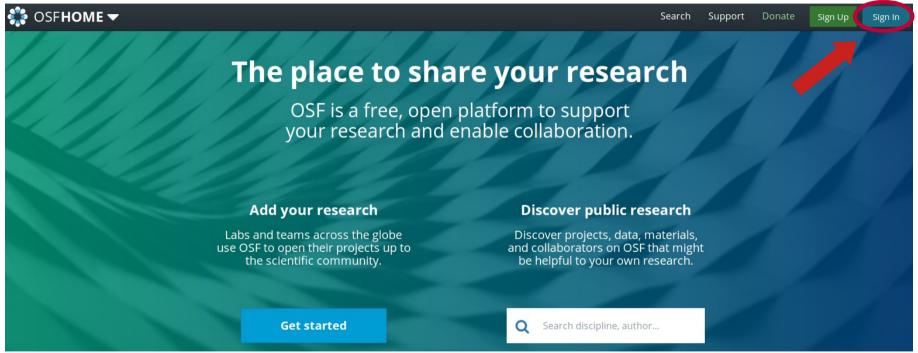

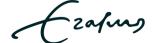

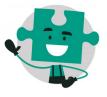

#### **LOG IN**

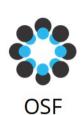

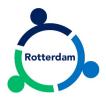

Sign in with your OSF account to continue

| (D)         | Sign in with ORCID          |
|-------------|-----------------------------|
| 血           | Sign in through institution |
|             | —— OR ————                  |
| schettin    | o@eur.nl                    |
|             |                             |
| *********** | •••••                       |
| *********** | SIGN IN                     |

https://orcid.org/

EUR Institutions page not yet available

(Zafus

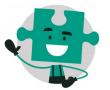

#### **LOG IN**

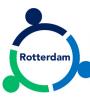

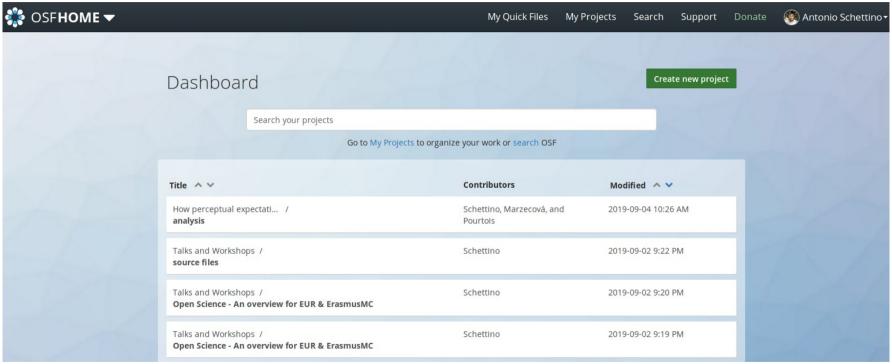

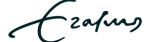

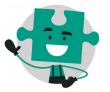

#### **BROWSE OSF USER PROFILE**

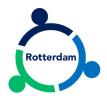

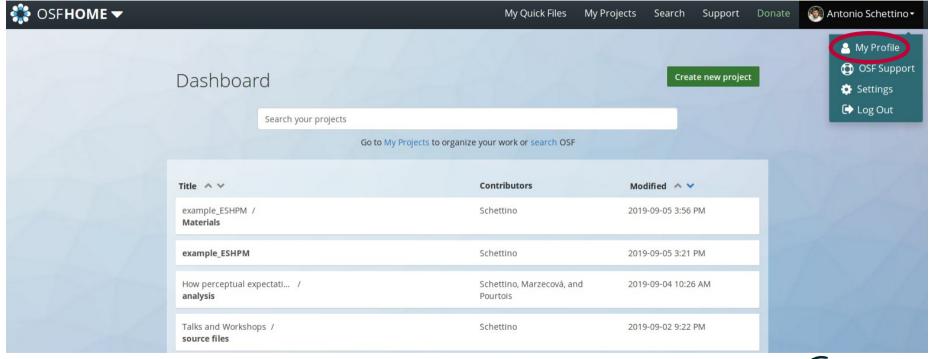

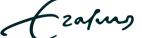

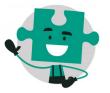

#### **BROWSE OSF USER PROFILE**

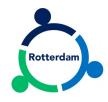

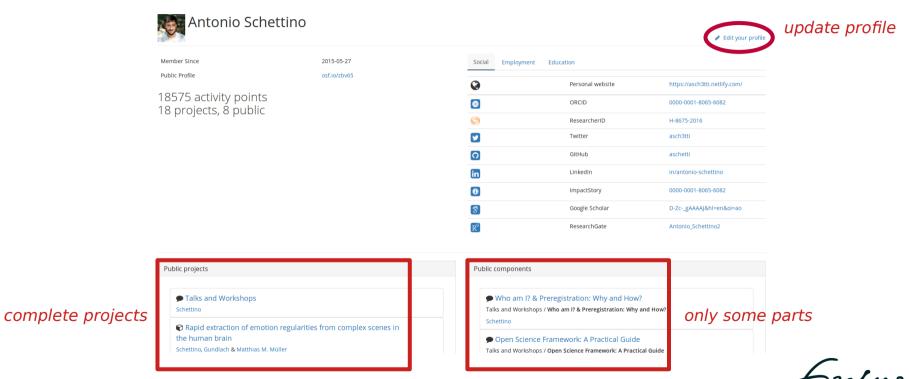

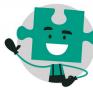

#### **EXAMPLE PUBLIC PROJECT**

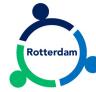

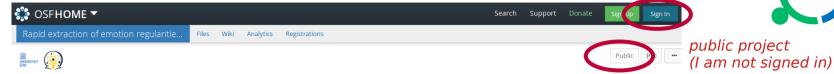

Rapid extraction of emotion regularities from complex scenes in the human brain

these authors have OSF accounts Contributors Antonio Schettino, Christopher Gundlach, Matthias M. Müller OSF Institutions pages Affiliated institutions Universiteit Gent, Institute for Globally Distributed Open Research and Education (IGDORE) Date created: 2017-05-08 02:33 PM | Last Updated: 2019-01-09 09:59 AM Identifier DOI 10.17605/OSF.IO/9DCSM | ARK c7605/osf.io/9dcsm | persistent identifiers (findable via search engines, e.g., Google) Category: Project License: CC-By Attribution 4.0 International

#### project description

Rapid extraction of emotion regularities from complex scenes in the human brain Data, materials, and analysis scripts of the manuscript submitted for publication. This master component contains the following sub-components: . task: Matlab scripts for picture presentation in the main task (flickering stimulation) and post-. data: raw and preprocessed data of the main experiment and...

Files G. Q Filter i Modified 🔥 Rapid extraction of emotion regularities from complex scenes in t... OSF Storage (United States) 21 - 💍 OSF Storage (United States)

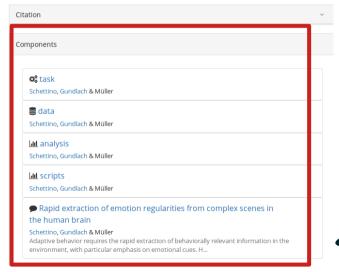

components within the project

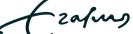

files

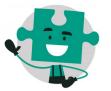

## **CREATE NEW PROJECT**

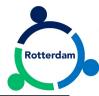

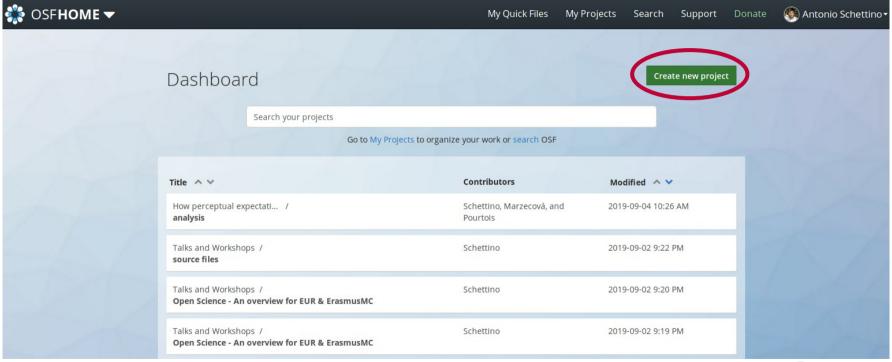

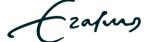

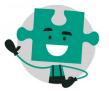

## **CREATE NEW PROJECT**

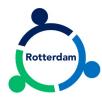

| <b>\$\$</b> OSF <b>HOME</b> ▼                  | 7.0                                              | My Ouick Files My Proj                                                                                                    | ects Search Support D | onate Antonio Schettino • |
|------------------------------------------------|--------------------------------------------------|----------------------------------------------------------------------------------------------------|-----------------------|---------------------------|
| -11 10                                         | -7                                               | Create new project                                                                                                    | ×                     | 16-37-58                  |
| D                                              | ashboard                                         | Title example_ESHPM                                                                                                    | Create new project    |                           |
|                                                | Search                                           | Affiliation Select all Remove a                                                                                                    |                       |                           |
| 10 No.                                         | 1                                                | 😥 💺 European servers                                                                                                    | 10000                 |                           |
| Tit                                            | ile ^ v                                          | Storage location                                                                                                    | dified ^ 🗸            |                           |
| How per<br>analysis                            | ow perceptual expectati                          | Germany - Frankfurt                                                                                                    | 9-09-04 10:26 AM      |                           |
|                                                | inalysis .                                       | ▼ More                                                                                                    |                       |                           |
|                                                | alks and Workshops /<br>ource files              | Description  Example project for workshop ESHPM                                                                                                    | 9-09-02 9:22 PM       |                           |
| Talks and Workshops /<br>Open Science - An ove |                                                  | Template (optional) Start typing to search your projects. Selecting project as template will duplicate its structure in the new project without importing the content of that project. | 9-09-02 9:20 PM       |                           |
|                                                | alks and Workshops /<br>pen Science - An overvic | Select a project to use as template                                                                                                    | +09-02 9:19 PM        |                           |
| т.                                             | alks and Workshops                               | Cancel                                                                                                    | 09-02 2:35 PM         |                           |
|                                                | ow perceptual expectati<br>ilot 4b_march2019     | / Scnettino, marzecova, and Pourtois                                                                                                    | 2019-08-15 11:37 AM   |                           |

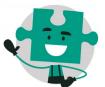

### **CREATE NEW PROJECT**

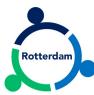

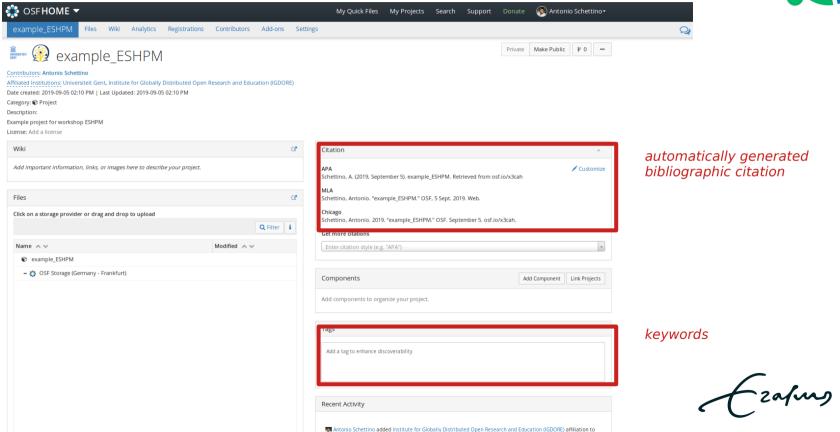

2019-09-05 02:10 PM

example\_ESHPM

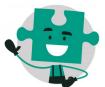

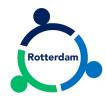

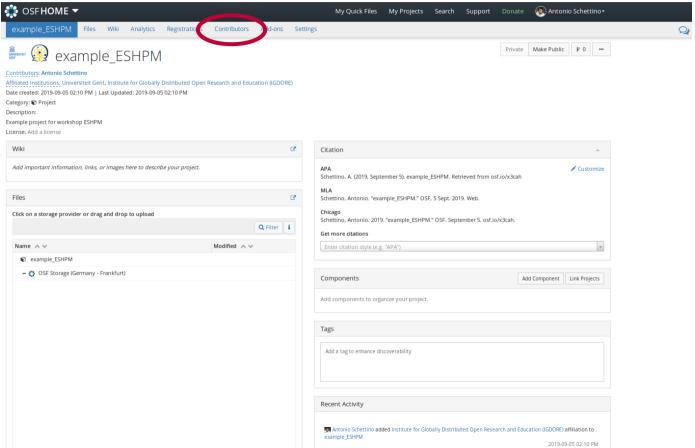

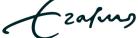

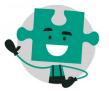

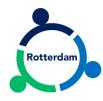

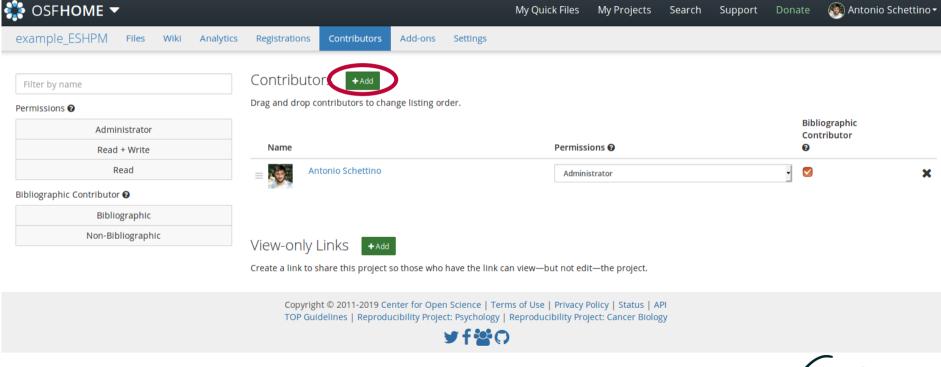

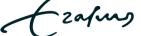

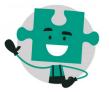

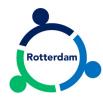

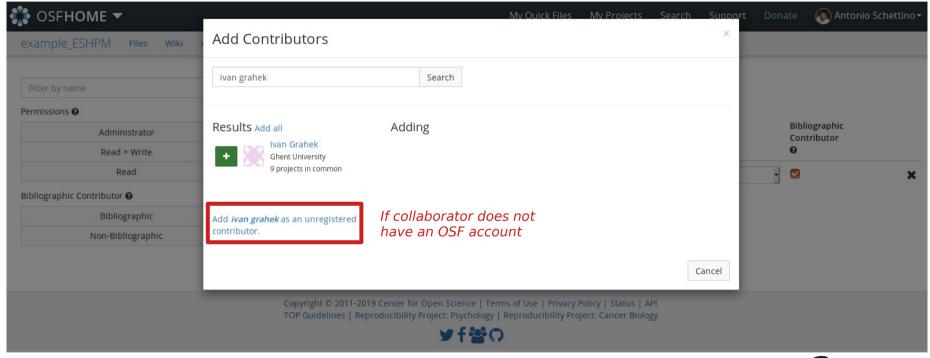

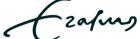

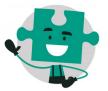

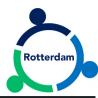

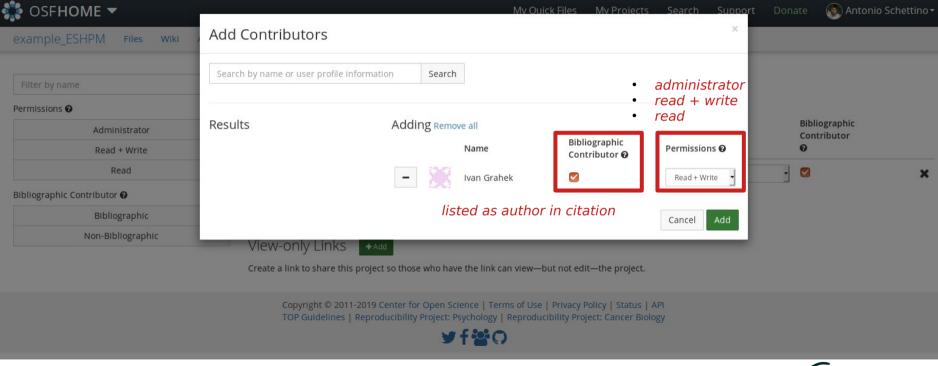

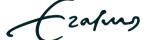

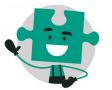

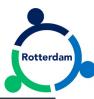

| 🎇 OSF <b>HOME ▼</b>                              |                                                                                  | My Quick Fil                  | es My Projects      | Search | Support | Donate   | Antonio Schettino     |
|--------------------------------------------------|----------------------------------------------------------------------------------|-------------------------------|---------------------|--------|---------|----------|-----------------------|
| example_ESHPM Files Wiki Analytics               | Registrations Contributors Add-ons                                               | Settings                      |                     |        |         |          |                       |
| Filter by name  Permissions ②                    | Contributors +Add  Drag and drop contributors to change listing ord              | der.                          |                     |        |         |          |                       |
| Administrator  Read + Write                      | Name                                                                             | Per                           | nissions 😯          |        |         |          | iographic<br>tributor |
| Read                                             | ≡ Antonio Schettino                                                              | A                             | dministrator        |        |         | <b>-</b> | ×                     |
| Bibliographic Contributor <b>⊕</b> Bibliographic | ≡ Ivan Grahek                                                                    | R                             | ead + Write         |        |         | . 🗸      | ×                     |
| Non-Bibliographic                                |                                                                                  |                               |                     |        |         |          |                       |
|                                                  | View-only Links +Add Create a link to share this project so those who had        | nave the link can view—but no | t edit—the project. |        |         |          |                       |
|                                                  | Copyright © 2011-2019 Center for Open<br>TOP Guidelines   Reproducibility Projec |                               |                     |        |         |          |                       |

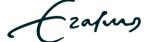

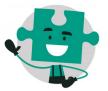

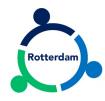

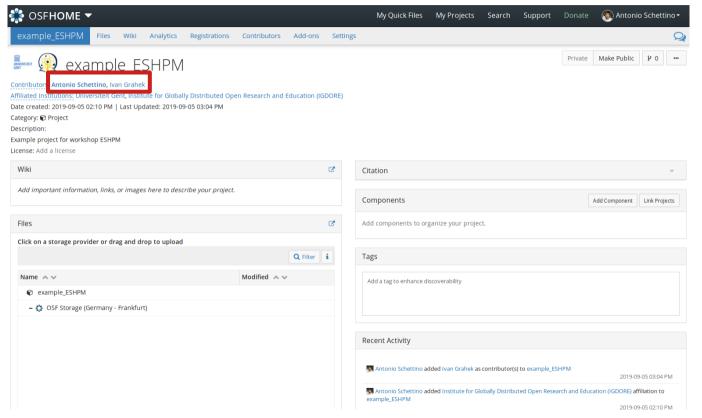

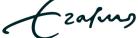

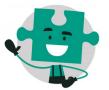

#### **ADD COMPONENT**

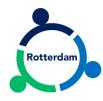

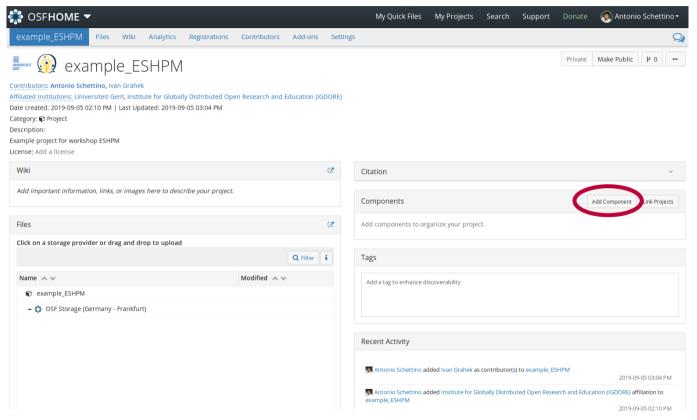

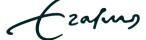

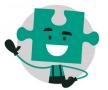

#### **ADD COMPONENT**

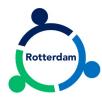

| <b></b> OSF <b>HOME ▼</b>                                                                                                    | Mv Ouick Files Mv Prois                                                                                                    | ects Search Support Donate 🚱 Antonio Schettino 🕶                                                 |
|----------------------------------------------------------------------------------------------------|----------------------------------------------------------------------------------------------------|--------------------------------------------------------------------------------------------------|
| example_ESHPM Files Wiki Analytics Registr                                                                                                    |                                                                                                    | ×                                                                                                |
| Administed institutions: Onliversiteit Gent, institute for Grobany District Date created: 2019-09-05 02:10 PM   Last Updated: 2019-09-05 03:21 Category:   Project Description: Example project for workshop ESHPM License: Add a license  Wiki |                                                                                                    | all                                                                                              |
| Add important information, links, or images here to describe your                                                                                                    |                                                                                                    | Add Component Link Projects                                                                      |
| Files                                                                                                    | Add contributors from example_ESHPM  Admins of example_ESHPM will have read access to this component.                      | ct.                                                                                              |
| Click on a storage provider or drag and drop to upload  Name A V                                                                                                    | ✓ Add tags from example_ESHPM  License  This component will inherit the same license as example_ESHPM. Learn more.  * More |                                                                                                  |
| example_ESHPM     —    OSF Storage (Germany - Frankfurt)                                                                                                    | Description                                                                                                    |                                                                                                  |
| , sough (committy )                                                                                                    | Pictures used in the experiment  Category (for descriptive purposes)  66 Procedure   Cancel Create                         | as contributor(s) from example_E5HPM 2019-09-05 03:21 PM                                         |
|                                                                                                    | Antonio Schettino added Ivan Gral                                                                                          | nek as contributor(s) to example_ESHPM 2019-09-05 03:04 PM                                       |
|                                                                                                    | Antonio Schettino added Institute example_ESHPM                                                                            | for Globally Distributed Open Research and Education (IGDORE) affiliation to 2019-09-05 02:10 PM |
|                                                                                                    | 💹 Antonio Schettino added Universit                                                                                        | eit Gent affiliation to example_ESHPM 2019-09-05 02:10 PM                                        |

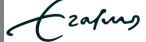

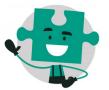

#### **ADD COMPONENT**

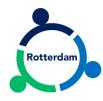

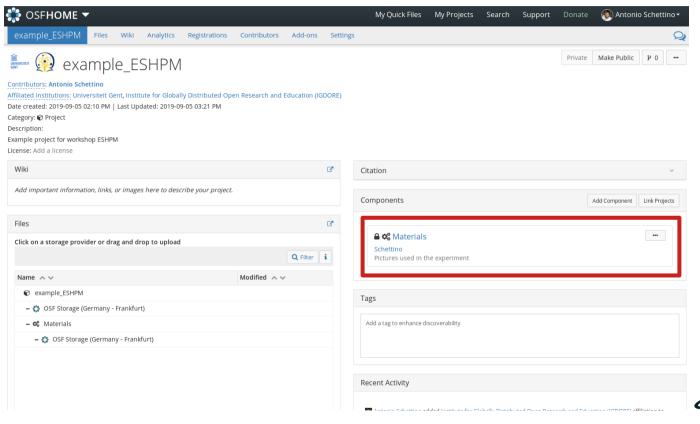

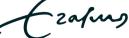

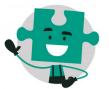

#### **UPLOAD FILES**

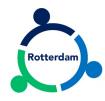

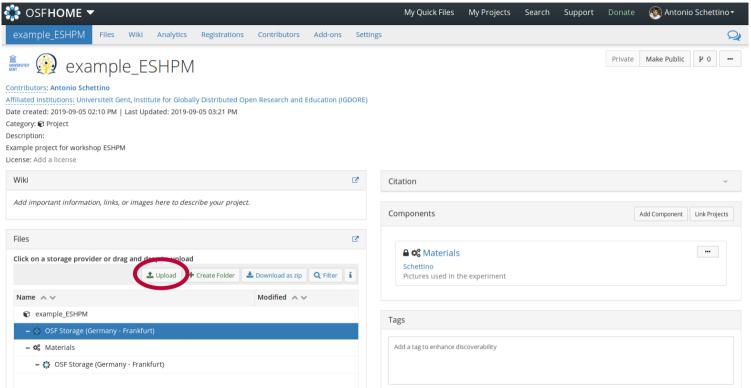

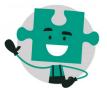

#### **UPLOAD FILES**

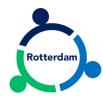

| <b></b> OSF <b>HOME</b> ▼                                                                                                    |                                                                                                    | My Quick Files           | My Projects   | Search Support | Donate <b>⊗ Antonio Schettino →</b> |
|----------------------------------------------------------------------------------------------------|----------------------------------------------------------------------------------------------------|--------------------------|---------------|----------------|-------------------------------------|
| example_ESHPM Files Wiki Analytics Registrat                                                                                                    | tions Contributors Add-ons Settings                                                                     |                          |               |                | Q                                   |
| example_ESHPM                                                                                                    |                                                                                                    |                          |               |                | Private Make Public P 0             |
| Contributors: Antonio Schettino Affiliated Institutions: Universiteit Gent, Institute for Globally Distribut Date created: 2019-09-05 02:10 PM   Last Updated: 2019-09-05 03:21 |                                                                                                    |                          |               |                |                                     |
| Category: <b>♥</b> Project                                                                                                    | Cancel File Upl                                                                                         | oad                      | Q Open        |                |                                     |
| Description: Example project for workshop ESHPM License: Add a license                                                                                                    | <ul> <li>② Recent</li> <li>△ Home</li> <li>Name</li> <li>✓ Size</li> <li>☑ Ming Bubi 71,7 kB</li> </ul> | Modified Ki              | ng_Bubi.jpg   |                |                                     |
| Wiki                                                                                                    | aschetti                                                                                                |                          |               |                | <b>*</b>                            |
| ridd importaire information, mind, or images here to describe your,                                                                                                    | Documents  Music  Pictures                                                                              |                          |               |                | Add Component Link Projects         |
| Files                                                                                                    | Tildeos                                                                                                 |                          | A.            |                |                                     |
| Click on a storage provider or drag and drop to upload  Dipload  Create Fok                                                                                                    | <b>□</b> Downloads                                                                                      | 3.00                     | All Files ▼   |                |                                     |
| Name A V                                                                                                    | Modified A V                                                                                            |                          | Authes        |                |                                     |
| example_ESHPM                                                                                                    | Wodified A V                                                                                            |                          |               |                |                                     |
| OSF Storage (Germany - Frankfurt)                                                                                                    |                                                                                                    | Tags                     |               |                |                                     |
| – <b>Q</b> Materials                                                                                                    |                                                                                                    | Add a tag to enhance dis | scoverability |                |                                     |
| - 🛟 OSF Storage (Germany - Frankfurt)                                                                                                    |                                                                                                    |                          |               |                |                                     |
|                                                                                                    |                                                                                                    |                          |               |                |                                     |

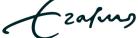

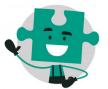

#### **UPLOAD FILES**

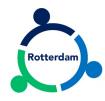

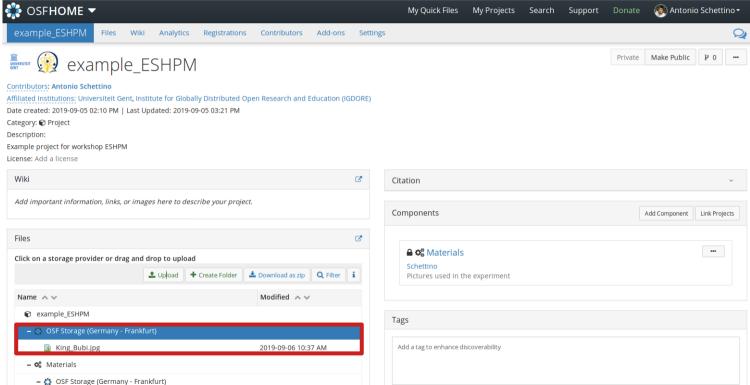

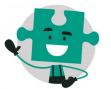

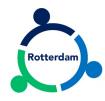

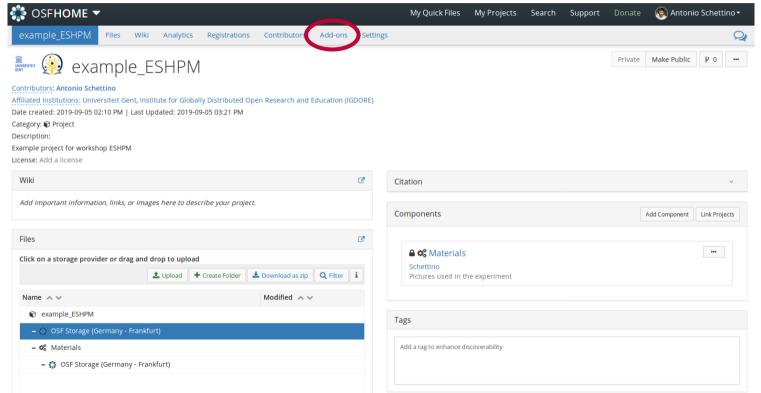

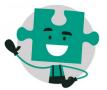

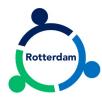

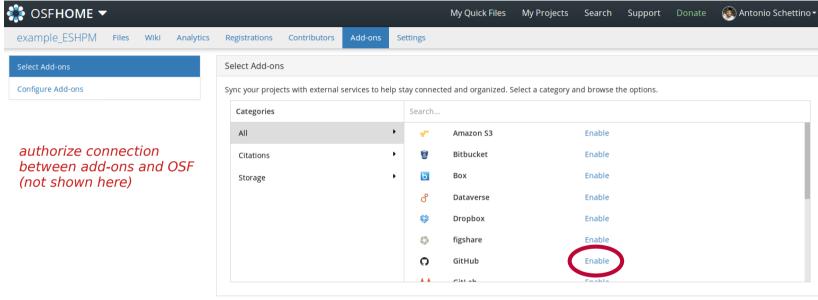

Copyright © 2011-2019 Center for Open Science | Terms of Use | Privacy Policy | Status | API TOP Guidelines | Reproducibility Project: Psychology | Reproducibility Project: Cancer Biology

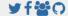

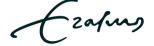

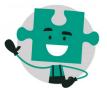

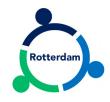

#### READ CAREFULLY!

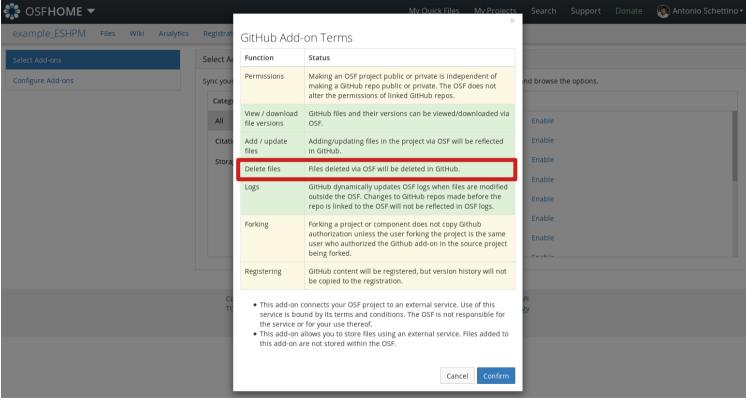

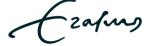

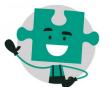

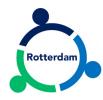

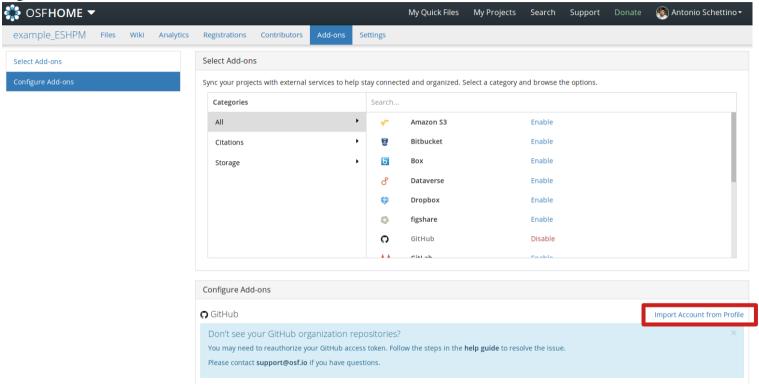

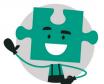

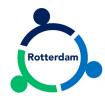

| <b></b> OSF <b>HOME</b> ▼    |               |                                                                                                    |                                     |                |            | ı        | My Quick Files     | My Projects                | Search         | Support     | Donate | Antonio Schettino ▼ |
|------------------------------|---------------|----------------------------------------------------------------------------------------------------|-------------------------------------|----------------|------------|----------|--------------------|----------------------------|----------------|-------------|--------|---------------------|
| example_ESHPM Files Wiki Ana | alytics       | Registrations                                                                                                    | Contributors                        | Add-ons        | Settings   |          |                    |                            |                |             |        |                     |
| Select Add-ons               |               | Select Add-ons                                                                                                    | 5                                   |                |            |          |                    |                            |                |             |        |                     |
| Configure Add-ons            |               | Sync your projec                                                                                                    | ts with external                    | services to he | p stay con | nected   | and organized. S   | elect a category a         | ind browse t   | he options. |        |                     |
|                              |               | Categories                                                                                                    |                                     |                | Searc      | ch       |                    |                            |                |             |        |                     |
|                              |               | All                                                                                                    |                                     |                |            | •        | Amazon S3          |                            | Enable         |             |        |                     |
|                              |               | Citations                                                                                                    |                                     |                | • 5        |          | Bitbucket          |                            | Enable         |             |        |                     |
|                              |               | Storage                                                                                                    |                                     |                | <b>•</b> 5 |          | Вох                |                            | Enable         |             |        |                     |
|                              |               |                                                                                                    |                                     |                | රී         | 2        | Dataverse          |                            | Enable         |             |        |                     |
|                              |               |                                                                                                    |                                     |                | *          | }        | Dropbox            |                            | Enable         |             |        |                     |
|                              |               |                                                                                                    |                                     |                | 0          | )        | figshare           |                            | Enable         |             |        |                     |
|                              |               |                                                                                                    |                                     |                | C          | )        | GitHub             |                            | Disable        |             |        |                     |
|                              |               |                                                                                                    |                                     |                |            | •        | Cittah             |                            | Fnabla         |             |        |                     |
|                              |               | Configure Add                                                                                                    | -ons                                |                |            |          |                    |                            |                |             |        |                     |
|                              |               | <b>G</b> GitHub auth                                                                                                    | orized by Antoni                    | o Schettino    |            |          |                    |                            |                |             |        | Disconnect Account  |
| choose repository            | Current Repo: |                                                                                                    |                                     |                |            |          |                    |                            |                |             |        |                     |
| and save                     |               | aschetti/C1 ▼ Save                                                                                                    |                                     |                |            |          |                    |                            |                | Create Repo |        |                     |
|                              |               | Don't see your GitHub organization repositories?  You may need to reauthorize your GitHub access token. Follow the steps in the <b>help guide</b> to resolve the Issue. |                                     |                |            |          |                    |                            |                |             |        |                     |
|                              |               |                                                                                                    | to reauthorize yo<br>support@osf.io |                |            | . Follow | the steps in the h | i <b>elp guide</b> to reso | olve the issue | ė.          |        |                     |
|                              |               |                                                                                                    |                                     | ,              |            |          |                    |                            |                |             |        |                     |

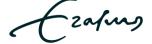

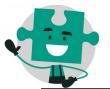

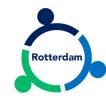

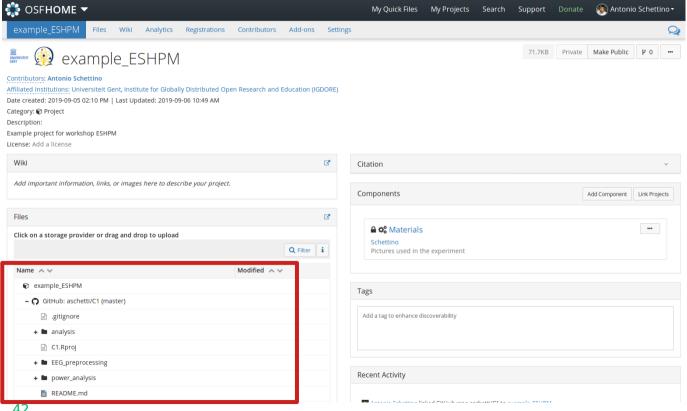

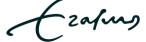

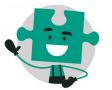

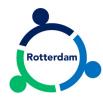

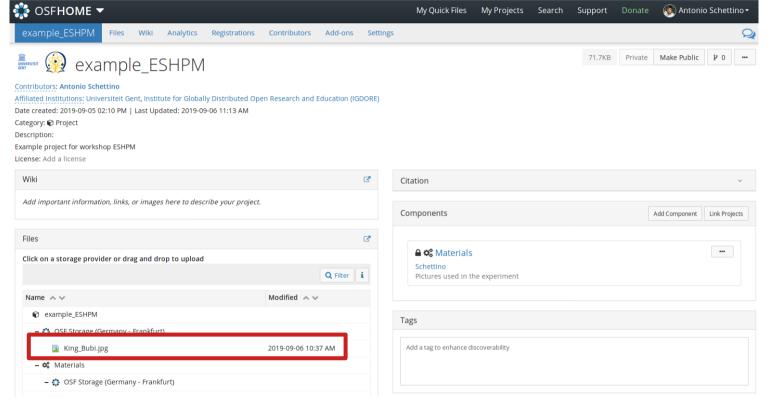

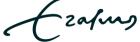

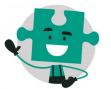

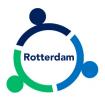

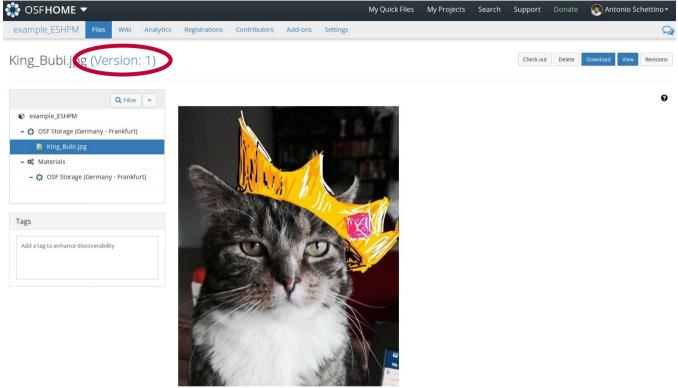

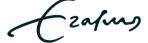

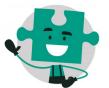

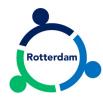

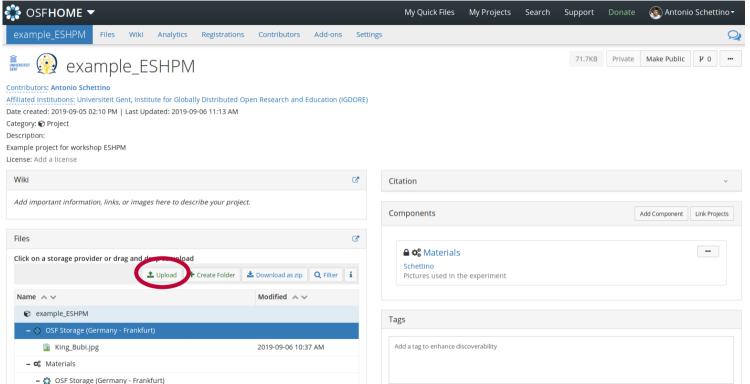

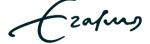

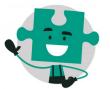

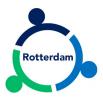

| SFHOME ▼                                                                                                    |                                                                                                    |                                                                   |                                                                                        | My Quick Fi                                                  | ies My Projects S          | Search Support Dor | nate ( Antonio Schettino →  |
|----------------------------------------------------------------------------------------------------|----------------------------------------------------------------------------------------------------|-------------------------------------------------------------------|----------------------------------------------------------------------------------------|--------------------------------------------------------------|----------------------------|--------------------|-----------------------------|
| example_ESHPM Files Wiki Analytics Registrat                                                                                                    | ions Contribute                                                                                                    | ors Add-ons S                                                     | ettings                                                                                |                                                              |                            |                    | Q                           |
| example_ESHPM                                                                                                    |                                                                                                    |                                                                   |                                                                                        |                                                              |                            | 71.7KB Pri         | vate Make Public P 0        |
| Contributors: Antonio Schettino Affiliated Institutions: Universiteit Gent, Institute for Globally Distribut Date created: 2019-09-05 02:10 PM   Last Updated: 2019-09-06 01:44 Category:   Project |                                                                                                    | ***                                                               | RE)<br>ile Uploa                                                                       | d                                                            | Q Open                     | differen           |                             |
| Files                                                                                                    | <ul> <li>○ Recent</li> <li>△ Home</li> <li>i Desktop</li> <li>ii aschetti</li> <li>ii Documents</li> <li>iii Music</li> <li>iii Pictures</li> <li>iii Videos</li> <li>iii Downloads</li> </ul> | <ul><li>1.png</li><li>2.png</li><li>3.png</li><li>4.png</li></ul> | Size<br>3,8 MB<br>4,3 MB<br>3,9 MB<br>3,9 MB<br>22,7 kB<br>87,7 kB<br>9,9 MB<br>4,7 kB | Modified 13:40 13:41 13:42 13:43 13:36 25 jan 7 aug 6 aug di | King_Bubi.jpg  All Files ▼ | same na            | Add Component Link Projects |
| Name A V                                                                                                    | Modified                                                                                                    | ^~                                                                |                                                                                        |                                                              |                            |                    |                             |
| example_ESHPM     OSF Storage (Germany - Frankfurt)                                                                                                    |                                                                                                    |                                                                   |                                                                                        | Tags                                                         |                            |                    |                             |
| <ul><li>■ King_Bubi.jpg</li><li>– <b>%</b> Materials</li><li>– <b>औ</b> OSF Storage (Germany - Frankfurt)</li></ul>                                                                                 | 2019-09-06                                                                                                    | 5 10:37 AM                                                        |                                                                                        | Add a tag to enha                                            | nce discoverability        |                    |                             |

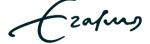

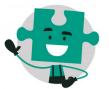

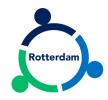

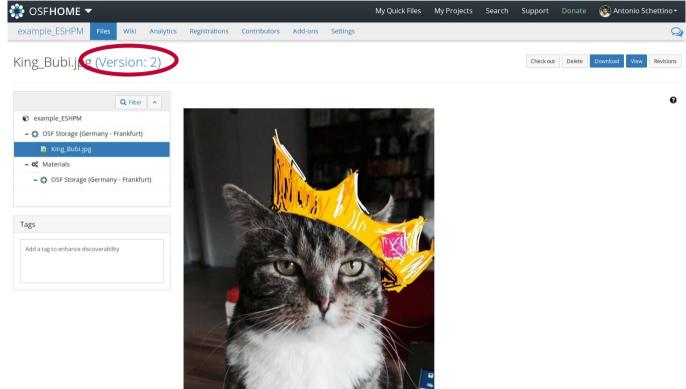

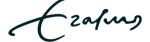

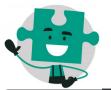

# **PUBLIC PROJECT**

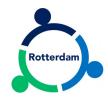

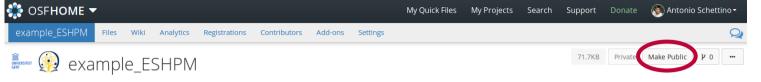

C.

Contributors: Antonio Schettino

Affiliated Institutions: Universiteit Gent, Institute for Globally Distributed Open Research and Education (IGDORE)

Date created: 2019-09-05 02:10 PM | Last Updated: 2019-09-06 11:13 AM

Category: Project

Description:

Wiki

Example project for workshop ESHPM

License: Add a license

| Add important information, links, or | images here to describe your proj      | ect.                     |
|--------------------------------------|----------------------------------------|--------------------------|
|                                      |                                        |                          |
| Files                                |                                        | C*                       |
| Click on a storage provider or drag  | and drop to upload                     |                          |
|                                      | <b>♣</b> Upload <b>♣</b> Create Folder | <b>≛</b> Download as zip |
| Name A V                             |                                        | Modified A V             |
| example_ESHPM                        |                                        |                          |
| – 🔆 OSF Storage (Germany - Fra       | ankfurt)                               |                          |
| King_Bubi.jpg                        |                                        | 2019-09-06 10:37 AM      |
| - ♥ Materials                        |                                        |                          |
| - 🛟 OSF Storage (Germany -           | Frankfurt)                             |                          |
|                                      |                                        |                          |

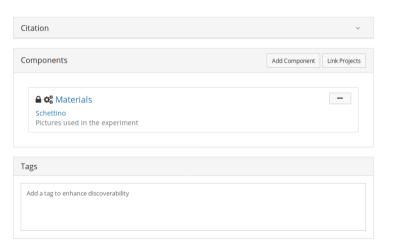

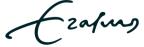

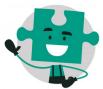

# **PUBLIC PROJECT**

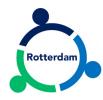

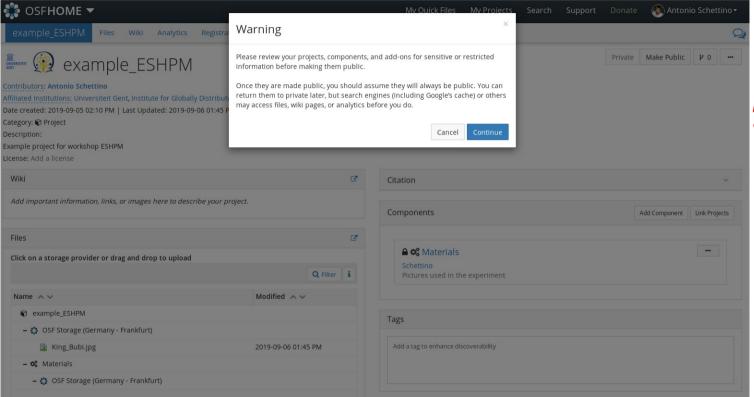

public projects can have a DOI and a license

( zafus